## Preparing EDI Images – with Preview on a MAC For WAAC & NEGV Competitions

CAC CAN INCOME OF THE PROPERTY OF THE PROPERTY

Important: Make and save a copy of your image onto the desktop save your new resized image with a different name! (*This will prevent your original image from being over written*). Required Image Specification: 1920 pixels x 1080 pixels @ 300 DPI (PPI) Resolution

Page 1 of 2

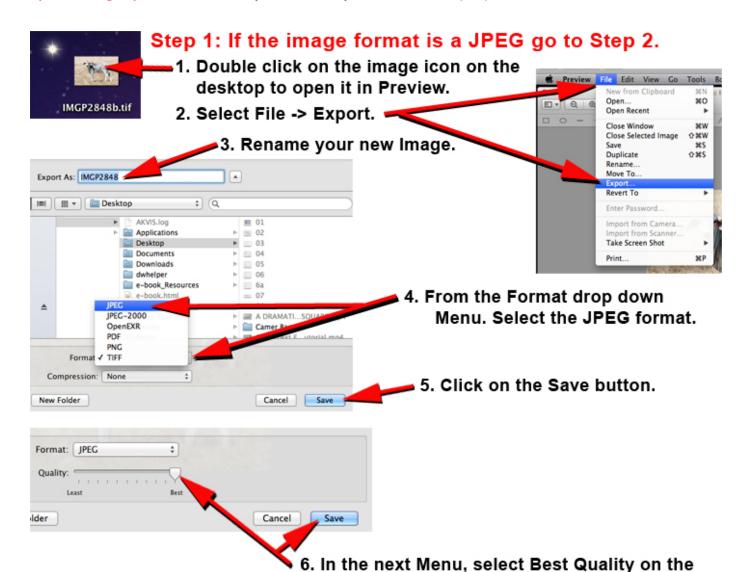

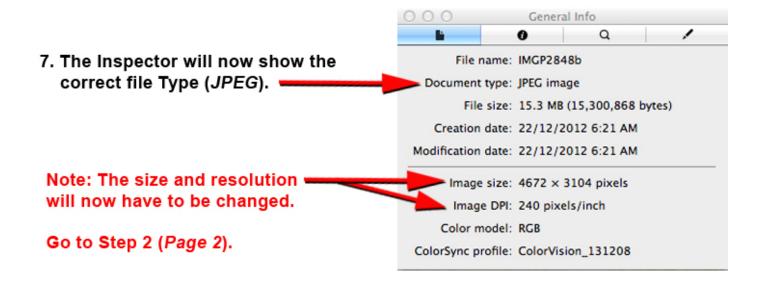

slider and click the Save button.

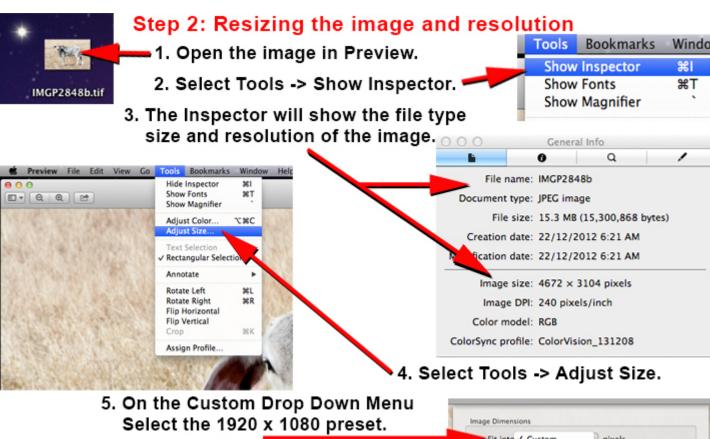

The Menu box should look like this with the 21.9 × 21.9 percent 2 ticked boxes. 2.8 MB (was 25.3 MB)

enter it.

Fit into: Custom

1 pixels

then click OK.

6. Ensure the Resolution

is 300 pixels/inch, or

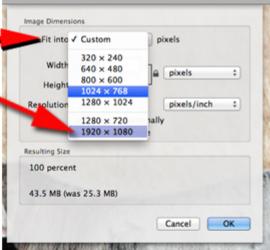

7. The inspector will now show the image has been resized and has the correct resolution.

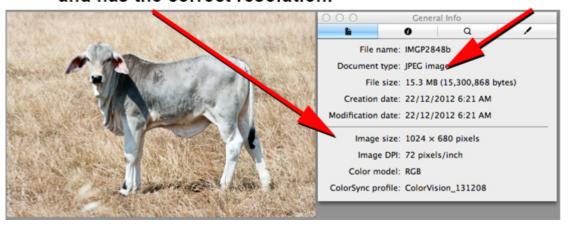